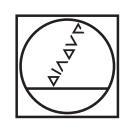

# **HEIDENHAIN**

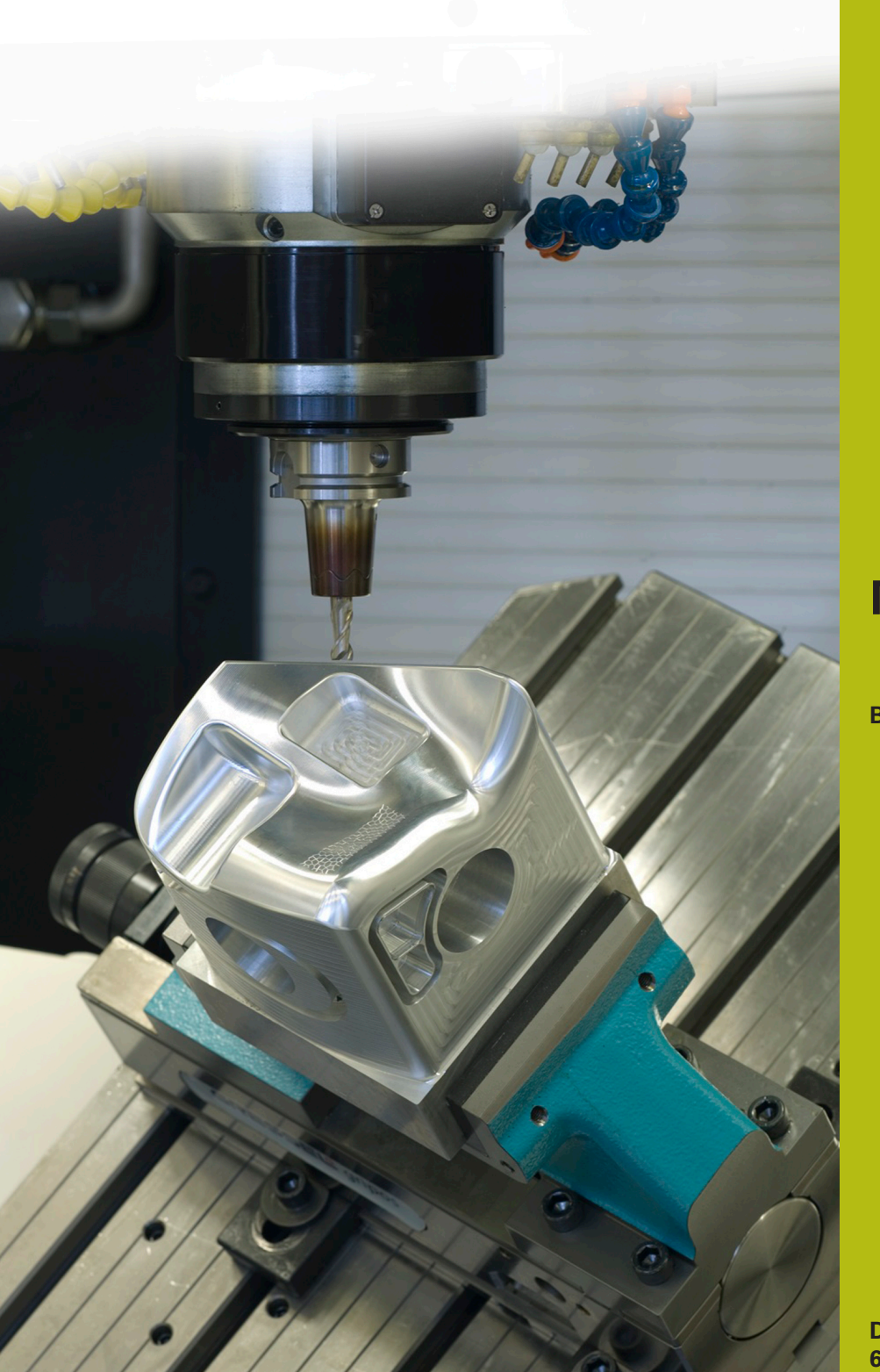

## **NC-Solutions**

**Beschreibung zum NC-Programm 8235**

**Deutsch (de) 6/2018**

### **1 Beschreibung zu dem NC-Programm 8235\_de.h**

NC-Programm, mit dem die Steuerung an verschiedenen Positionen, in geschwenkter Bearbeitungsebene, die Z-Koordinate misst und diese Koordinate bei einer späteren Bearbeitung berücksichtigt.

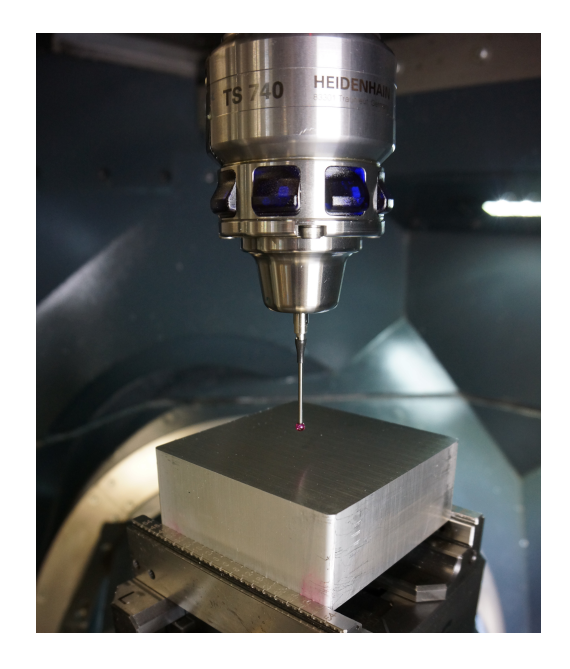

#### **Anforderung:**

Fünf Seiten eines Quaders an verschiedenen Positionen mit einem Zyklus bearbeiten. Die Positionen in der X/Y Ebene sind, für jede Seite separat, in einer Punktetabelle definiert. Die im Bearbeitungszyklus definierte Tiefe bezieht sich exakt auf die Oberfläche der jeweiligen Position. Die Werkstückoberflächen sind unbearbeitet, deshalb muss an jeder Bearbeitungsposition die genaue Z-Koordinate der Oberfläche ermittelt werden. Diese Koordinate muss dann bei der Zyklusabarbeitung berücksichtigt werden.

#### **NC-Programm 8230\_de.h:**

Messen:

In dem NC-Programm 8230\_de.h ist die Anwendung am Beispiel von fünf Würfelseiten programmiert.

Für jede Seite des Würfels ist eine Punktetabelle mit den X-Koordinaten und den Y-Koordinaten der Bearbeitungspositionen definiert.

Im NC-Programm ruft die Steuerung zunächst das Tastsystem auf. Anschließend hebt die Steuerung das Schwenken der Bearbeitungsebene auf. Danach verschiebt sie den Nullpunkt auf die erste zu messende Seite, und schwenkt die Bearbeitungsebene auf diese Seite ein.

Als nächsten Schritt öffnet die Steuerung mit der Funktion **FN26: TABOPEN** die Punktetabelle der zu bearbeitenden Seite. Anschließend definieren Sie im Parameter Q52, wie viele Positionen diese Tabelle enthält.

Danach ruft die Steuerung das Unterprogramm "MEASURE" auf. In diesem Unterprogramm ist zunächst definiert, dass die erste zu lesende Zeile der Tabelle die Zeile 0 ist. Des Weiteren berechnet die Steuerung die Anzahl der nötigen Wiederholungen für die Messroutine.

Anschließend liest die Steuerung aus der Zeile Null der Tabelle die X-Koordinate und die Y-Koordinate. An der ausgelesenen Position führt die Steuerung den Messzyklus 427 aus, und misst die Koordinate der Z-Achse. Das Ergebnis der Messung speichert die Steuerung standardmäßig im Parameter Q160. Dieses Ergebnis schreibt die Steuerung dann in die Z-Spalte der Punktetabelle. Danach erhöht die Steuerung die Nummer der auszulesenden und zu beschreibenden Zeile der Tabelle um eins und wiederholt den Teil des Unterprogramms. Diese Schleife wiederholt die Steuerung, bis alle Positionen gemessen wurden. Anschließend beendet die Steuerung das Unterprogramm und springt in das Hauptprogramm zurück.

Nach dem Rücksprung ins Hauptprogramm setzt die Steuerung das Schwenken der Bearbeitungsebene zurück und verschiebt den Nullpunkt auf die zweite Seite. Danach schwenkt sie die Bearbeitungsebene auf diese Seite ein. Anschließend definieren Sie wieder die für die Seite zu verwendende Tabelle und im Parameter Q52 die Anzahl der darin enthaltenen Positionen. Danach ruft die Steuerung wieder das Unterprogramm "MEASURE". Dieser Ablauf ist dann für die weiteren drei Seiten ebenfalls programmiert.

#### Bearbeiten:

Wenn für alle fünf Seiten das Messprogramm durchgelaufen ist, ruft die Steuerung im Hauptprogramm als nächstes das Werkzeug für die spanende Bearbeitung. In diesem Beispielprogramm ist ein Bohrer definiert. Danach ist zunächst der Bearbeitungszyklus definiert und dann setzt die Steuerung das Schwenken zurück. Anschließend verschiebt sie den Nullpunkt auf die erste Seite und schwenkt die Bearbeitungsebene ein. Als nächster Schritt ist die Punktetabelle für die erste Seite mit der Funktion **SEL PATTERN** definiert. Anschließend positioniert die Steuerung das Werkzeug vor und ruft dann mit **CYCL CALL PAT** den Bearbeitungszyklus an allen Positionen der Tabelle auf. Die in der Tabelle eingetragenen Z-Koordinaten wirken dabei als Koordinaten-Oberfläche, sodass die Bearbeitungstiefe sich auf die jeweilige Z-Koordinate bezieht.

Wenn die Bearbeitung der ersten Seite abgeschlossen ist dieselbe Routine für die weiteren vier Seiten programmiert.

Als letzten Schritt fährt die Steuerung das Werkzeug auf eine sichere Position. Da diese Position maschinenabhängig ist, müssen Sie die Koordinaten im Unterprogramm "SAFE" anpassen. Danach beendet die Steuerung das NC-Programm.

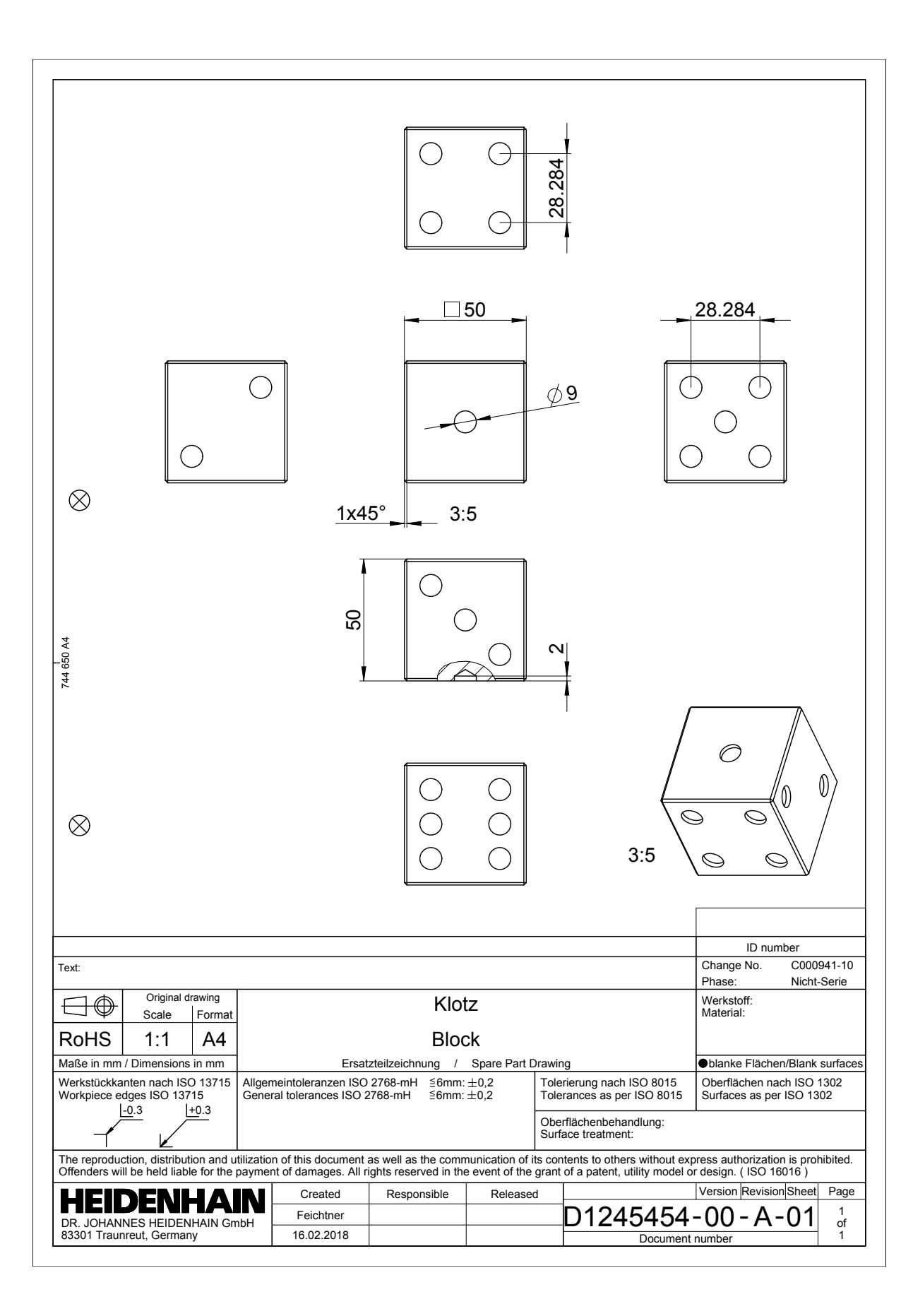